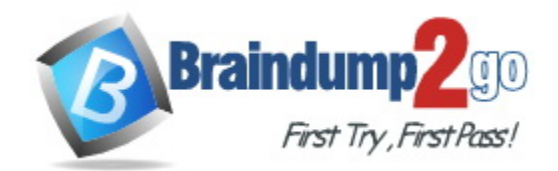

**Vendor:** Microsoft

**Exam Code:** AZ-204

**Exam Name:** Developing Solutions for Microsoft Azure

**Version:** DEMO

#### **QUESTION 1 Case Study 1 - Litware Inc Background**

You are a developer for Litware Inc., a SaaS company that provides a solution for managing employee expenses. The solution consists of an ASP.NET Core Web API project that is deployed as an Azure Web App.

#### **Overall architecture**

Employees upload receipts for the system to process. When processing is complete, the employee receives a summary report email that details the processing results. Employees then use a web application to manager their receipts and perform any additional tasks needed for reimbursement.

#### **Receipt processing**

Employees may upload receipts in two ways:

- Uploading using an Azure Files mounted folder
- Uploading using the web application

#### **Data Storage**

Receipt and employee information is stored in an Azure SQL database.

#### **Documentation**

Employees are provided with a getting started document when they first use the solution. The documentation includes details on supported operating systems for Azure File upload, and instructions on how to configure the mounted folder.

## **Solution details**

#### **Users table**

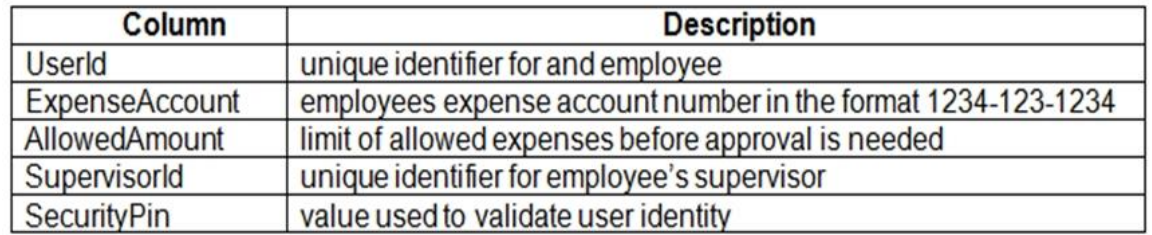

#### **Web Application**

L

You enable MSI for the Web App and configure the Web App to use the security principal name.

Drag and Drop Question

You need to ensure that the upload format issue is resolved.

What code should you add at line RU14?

To answer, drag the appropriate code fragments to the correct locations. Each code fragment may be used once, more than once, or not at all. You may need to drag the split bar between panes or scroll to view content.

NOTE: Each correct selection is worth one point.

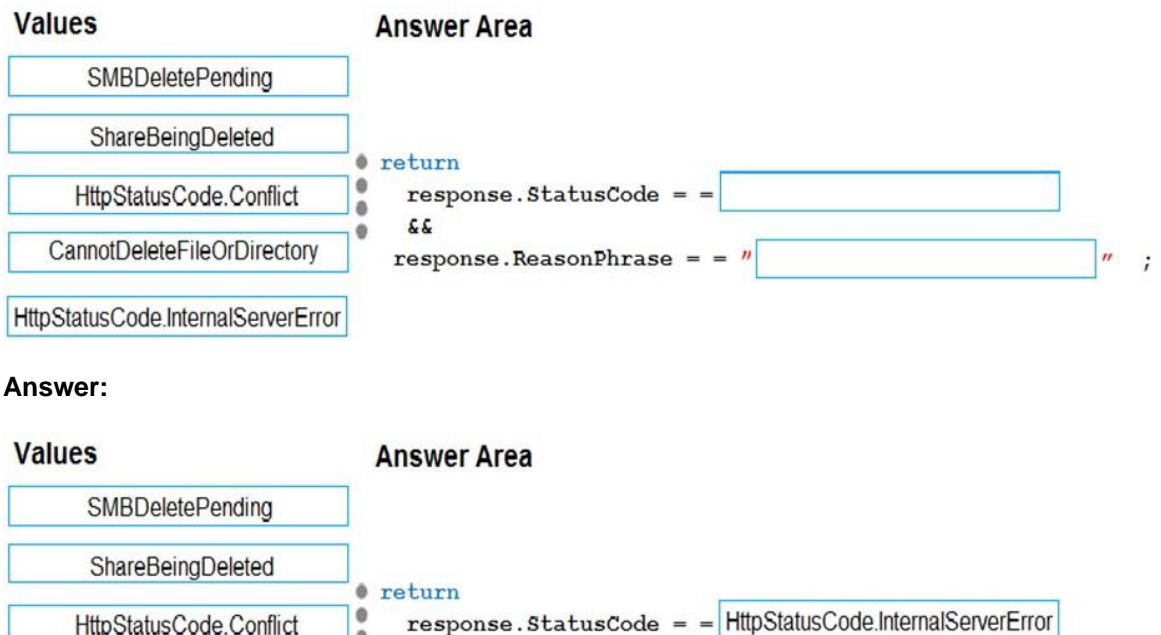

#### **Explanation:**

Box 1: HttpStatusCode.InternalServerError

**A** 

۰

££

HttpStatusCode.InternalServerError is equivalent to HTTP status 500. InternalServerError indicates that a generic error has occurred on the server.

#### Box 2: CannotDeleteFileOrDirectory

HttpResponseMessage.ReasonPhrase Property gets or sets the reason phrase which typically is sent by servers together with the status code.

response. ReasonPhrase = =  $''$ 

CannotDeleteFileOrDirectory

 $\dddot{ }$ 

#### Scenario: Upload format issue

Employees occasionally report an issue with uploading a receipt using the web application. They report that when they upload a receipt using the Azure File Share, the receipt does not appear in their profile. When this occurs, they delete the file in the file share and use the web application, which returns a 500 Internal Server error page.

#### References:

https://docs.microsoft.com/enus/dotnet/api/system.net.httpstatuscode?redirectedfrom=MSDN&view=netframework-4.7.2

## **QUESTION 2**

L

#### **Case Study 2 - Coho Winery LabelMaker app**

Coho Winery produces bottles, and distributes a variety of wines globally. You are developer implementing highly scalable and resilient applications to support online order processing by using Azure solutions.

Coho Winery has a LabelMaker application that prints labels for wine bottles. The application sends data to several printers. The application consists of five modules that run independently on virtual machines (VMs). Coho Winery plans to move the application to Azure and continue to support label creation.

External partners send data to the LabelMaker application to include artwork and text for custom label designs.

You need to meet the LabelMaker application security requirement.

What should you do?

- A. Create a conditional access policy and assign it to the Azure Kubernetes Service cluster.
- B. Place the Azure Active Directory account into an Azure AD group. Create a ClusterRoleBinding and assign it to the group.
- C. Create a RoleBinding and assign it to the Azure AD account.
- D. Create a Microsoft Azure Active Directory service principal and assign it to the Azure Kubernetes Service (AKS) cluster.

#### **Answer:** B

#### **Explanation:**

Scenario: The LabelMaker applications must be secured by using an AAD account that has full access to all namespaces of the Azure Kubernetes Service (AKS) cluster.

Permissions can be granted within a namespace with a RoleBinding, or cluster-wide with a ClusterRoleBinding.

#### References:

https://kubernetes.io/docs/reference/access-authn-authz/rbac/

#### **QUESTION 3 Case Study 3 - City Power & Light Background**

City Power & Light company provides electrical infrastructure monitoring solutions for homes and businesses. The company is migrating solutions to Azure.

#### **Current environment Architecture overview**

The company has a public website located at http://www.cpandl.com/. The site is a single-page web application that runs in Azure App Service on Linux. The website uses files stored in Azure Storage and cached in Azure Content Delivery Network (CDN) to serve static content.

API Management and Azure Function App functions are used to process and store data in Azure Database for PostgreSQL. API Management is used to broker communications to the Azure Function app functions for Logic app integration. Logic apps are used to orchestrate the data processing while Service Bus and Event Grid handle messaging and events.

The solution uses Application Insights, Azure Monitor, and Azure Key Vault.

You need to correct the RequestUserApproval Function app error.

What should you do?

- A. Update line RA13 to use the async keyword and return an HttpRequest object value.
- B. Configure the Function app to use an App Service hosting plan. Enable the Always On setting of the hosting plan.
- C. Update the function to be stateful by using Durable Functions to process the request payload.
- D. Update the functionTimeout property of the host.json project file to 15 minutes.

**Answer:** C **Explanation:**

Async operation tracking

The HTTP response mentioned previously is designed to help implement long-running HTTP async APIs with Durable Functions. This pattern is sometimes referred to as the polling consumer pattern.

Both the client and server implementations of this pattern are built into the Durable Functions HTTP APIs.

#### Function app

You perform local testing for the RequestUserApproval function. The following error message displays:

'Timeout value of 00:10:00 exceeded by function: RequestUserApproval' The same error message displays when you test the function in an Azure development environment when you run the following Kusto query:

FunctionAppLogs

| where FunctionName = = "RequestUserApproval"

#### References:

https://docs.microsoft.com/en-us/azure/azure-functions/durable/durable-functions-http-features https://docs.microsoft.com/en-us/azure/azure-functions/durable/durable-functionsoverview?tabs=csharp#human

## **QUESTION 4**

#### **Background**

Best for You Organics Company is a global restaurant franchise that has multiple locations. The company wants to enhance user experiences and vendor integrations. The company plans to implement automated mobile ordering and delivery services.

Best For You Organics hosts an Azure web app at the URL https://www.bestforyouorganics.com. Users can use the web app to browse restaurant locations, menu items, nutritional, information, and company information. The company developed and deployed a cross-platform mobile app.

#### **Requirements**

L

You must develop a chartbot by using the Bot Builder SDK and Language Understanding Intelligence Service (LUIS). The chatbot must allow users to order food for pickup or delivery.

You need to resolve the delivery API error.

What should you do?

- A. Implement simple retry by using the EnableRetryOnFailure feature of Entity Framework.
- B. Implement exponential backoff by using the EnableRetryOnFailure feature of Entity Framework.
- C. Implement the Circuit Breaker pattern by using the EnbaleRetryOnFailure feature of Entity Framework.
- D. Invoke accustom execution strategy in Entity Framework.

#### **Answer:** A **Explanation:** Scenario: The Delivery API intermittently throws the following exception:

"System. Data. Entity. Core. EntityCommandExecutionException: An error occurred while executing the command definition. See the inner exception for details. --->System.Data.SqlClient.SqlException: A transport-level error has occurred when receiving results from the server. (provider: Session Provider, error: 19 - Physical connection is not usable)"

A useful method to get rid of this error is to use RETRY LOGIC of Entity Framework 1.1.0

services.AddDbContext<DbContext>(options => options.UseSqlServer('yourconnectionstring', ...sqlServerOptionsAction: sqlOptions => ...{ ......sqlOptions.EnableRetryOnFailure( .........maxRetryCount: 5, .........maxRetryDelay: TimeSpan.FromSeconds(30), .........errorNumbersToAdd: new List<int>() { 19 }); ...})); In Retry logic, error 19 is not included. So you have to pass the error code 19 to set retry logic for error code 19. References:

https://stackoverflow.com/questions/47558062/error-19-physical-connection-error/47559967

#### **QUESTION 5**

## **Case Study 5 - Wide World Importers Background**

Wide World Importers is moving all their datacenters to Azure. The company has developed several applications and services to support supply chain operations and would like to leverage serverless computing where possible.

#### **Current environment Windows Server 2016 virtual machine**

This virtual machine (VM) runs Biz Talk Server 2016. The VM runs the following workflows:

- Ocean Transport This workflow gathers and validates container information including container contents and arrival notices at various shipping ports.
- Inland Transport This workflow gathers and validates trucking information including fuel usage, number of stops, and routes.

The VM supports the following REST API calls:

- Container API This API provides container information including weight, contents, and other attributes.
- Location API This API provides location information regarding shipping ports of call and truck stops.
- Shipping REST API This API provides shipping information for use and display on the shipping website.

#### **Shipping Data**

The application uses MongoDB JSON document storage database for all container and transport information.

#### **Shipping Web Site**

The site displays shipping container tracking information and container contents. The site is located at http://shipping.wideworldimporters.com

You need to migrate on-premises shipping data to Azure.

What should you use?

- A. Azure Cosmos DB Data Migration tool (dt.exe)
- B. Azure Database Migration service
- C. AzCopy

#### D. Azure Migrate

## **Answer:** B

#### **Explanation:**

Migrate from on-premises or cloud implementations of MongoDB to Azure Cosmos DB with minimal downtime by using Azure Database Migration Service. Perform resilient migrations of MongoDB data at scale and with high reliability.

Scenario: Data migration from on-premises to Azure must minimize costs and downtime. The application uses MongoDB JSON document storage database for all container and transport information.

#### References:

https://azure.microsoft.com/en-us/updates/mongodb-to-azure-cosmos-db-online-and-offlinemigrationsare-now-available/

#### **QUESTION 6 Case Study 6 - Contoso, Ltd Background Overview**

You are a developer for Contoso, Ltd. The company has a social networking website that is developed as a Single Page Application (SPA). The main web application for the social networking website loads user uploaded content from blob storage.

You are developing a solution to monitor uploaded data for inappropriate content. The following process occurs when users upload content by using the SPA:

- Messages are sent to ContentUploadService.
- Content is processed by ContentAnalysisService.
- After processing is complete, the content is posted to the social network or a rejection message is posted in its place.

The ContentAnalysisService is deployed with Azure Container Instances from a private Azure Container Registry named contosoimages.

The solution will use eight CPU cores.

#### **Azure Active Directory**

Contoso, Ltd. uses Azure Active Directory (Azure AD) for both internal and guest accounts.

You need to investigate the http server log output to resolve the issue with the ContentUploadService.

Which command should you use first?

- A. az webapp log
- B. az ams live-output
- C. az monitor activity-log
- D. az container attach

#### **Answer:** D

L

#### **Explanation:**

The ContentAnalysisService is deployed with Azure Container Instances from a private Azure Container Registry named contosoimages.

ConentCotainerService is hosted in container services. Hense, the correct answer is az container attach.

#### Reference:

https://docs.microsoft.com/en-us/azure/container-instances/container-instances-get-logs#attachoutput-streams

https://docs.microsoft.com/en-us/azure/container-instances/container-instances-get-logs

#### **QUESTION 7 Case Study 7 - Proseware, Inc Background**

You are a developer for Proseware, Inc. You are developing an application that applies a set of governance policies for Proseware's internal services, external services, and applications. The application will also provide a shared library for common functionality.

## **Requirements**

#### **Policy service**

You develop and deploy a stateful ASP.NET Core 2.1 web application named Policy service to an Azure App Service Web App. The application reacts to events from Azure Event Grid and performs policy actions based on those events.

The application must include the Event Grid Event ID field in all Application Insights telemetry.

Policy service must use Application Insights to automatically scale with the number of policy actions that it is performing.

You need to resolve a notification latency issue.

Which two actions should you perform? Each correct answer presents part of the solution.

NOTE: Each correct selection is worth one point.

- A. Ensure that the Azure Function is set to use a consumption plan.
- B. Ensure that the Azure Function is using an App Service plan.
- C. Set Always On to false.
- D. Set Always On to true.

## **Answer:** BD

#### **Explanation:**

Always On enables waking up on HTTP trigger, but does not prevent the exceeding the max time out time of 230 seconds.

If your function app is on the Consumption plan, there can be up to a 10-minute delay in processing new blobs if a function app has gone idle. To avoid this latency, you can switch to an App Service plan with Always On enabled. You can also use an Event Grid trigger with your Blob storage account.

#### References:

L

https://docs.microsoft.com/en-us/azure/azure-functions/dedicated-plan#always-on https://github.com/Azure/Azure-Functions/wiki/Enable-Always-On-when-running-on-dedicated-App-Service-Plan

https://docs.microsoft.com/en-us/azure/storage/blobs/storage-blob-event-overview https://docs.microsoft.com/en-us/azure/azure-functions/functions-bindings-storage-blobtrigger?tabs=csharp#event-grid-trigger

## **QUESTION 8 Case Study 8 - VanArsdel, Ltd Background**

VanArsdel, Ltd. is a global office supply company. The company is based in Canada and has retail store locations across the world. The company is developing several cloud-based solutions to support their stores, distributors, suppliers, and delivery services.

## **Current environment**

#### **Corporate website**

The company provides a public website located at http://www.vanarsdelltd.com. The website consists of a React JavaScript user interface, HTML, CSS, image assets, and several APIs hosted in Azure Functions.

## **Retail Store Locations**

The company supports thousands of store locations globally. Store locations send data every hour to an Azure Blob storage account to support inventory, purchasing and delivery services. Each record includes a location identifier and sales transaction information.

## **Question**

You need to grant access to the retail store location data for the inventory service development effort.

What should you use?

- A. Azure AD access token
- B. Azure RBAC role
- C. Shared access signature (SAS) token
- D. Azure AD ID token
- E. Azure AD refresh token

## **Answer:** C

#### **Explanation:**

A shared access signature (SAS) provides secure delegated access to resources in your storage account. With a SAS, you have granular control over how a client can access your data. For example:

- What resources the client may access.
- What permissions they have to those resources.
- How long the SAS is valid.

Note: Inventory services:

The company has contracted a third-party to develop an API for inventory processing that requires access to a specific blob within the retail store storage account for three months to include read-only access to the data.

Reference:

https://docs.microsoft.com/en-us/azure/storage/common/storage-sas-overview

## **QUESTION 9**

L

**Note: This question is part of a series of questions that present the same scenario. Each question in the series contains a unique solution that might meet the stated goals. Some question sets might have more than one correct solution, while others might not have a correct solution.**

**After you answer a question in this section, you will NOT be able to return to it. As a result, these questions will not appear in the review screen.**

You develop a software as a service (SaaS) offering to manage photographs. Users upload photos to a web service which then stores the photos in Azure Storage Blob storage. The storage account type is General-purpose V2.

When photos are uploaded, they must be processed to produce and save a mobile-friendly version of the image. The process to produce a mobile-friendly version of the image must start in less than one minute.

You need to design the process that starts the photo processing.

Solution: Use the Azure Blob Storage change feed to trigger photo processing.

Does the solution meet the goal?

A. Yes

B. No

#### **Answer:** B **Explanation:**

The change feed is a log of changes that are organized into hourly segments but appended to and updated every few minutes. These segments are created only when there are blob change events that occur in that hour.

Instead catch the triggered event, so move the photo processing to an Azure Function triggered from the blob upload.

#### Reference:

https://docs.microsoft.com/en-us/azure/storage/blobs/storage-blob-change-feed https://docs.microsoft.com/en-us/azure/storage/blobs/storage-blob-event-overview

#### **QUESTION 10**

You are developing an Azure App Service REST API.

The API must be called by an Azure App Service web app. The API must retrieve and update user profile information stored in Azure Active Directory (Azure AD).

You need to configure the API to make the updates.

Which two tools should you use? Each correct answer presents part of the solution.

NOTE: Each correct selection is worth one point.

- A. Microsoft Graph API
- B. Microsoft Authentication Library (MSAL)
- C. Azure API Management
- D. Microsoft Azure Security Center
- E. Microsoft Azure Key Vault SDK

# **Answer:** AB

## **Explanation:**

L

A: You can use the Azure AD REST APIs in Microsoft Graph to create unique workflows between Azure AD resources and third-party services. Enterprise developers use Microsoft Graph to integrate Azure AD identity management and other services to automate administrative

workflows, such as employee onboarding (and termination), profile maintenance, license deployment, and more. B: MSAL is needed to get the tokens and pass it in Graph API request.

Reference:

https://docs.microsoft.com/en-us/graph/azuread-identity-access-management-concept-overview

#### **QUESTION 11**

You develop a REST API. You implement a user delegation SAS token to communicate with Azure Blob storage.

The token is compromised.

You need to revoke the token.

What are two possible ways to achieve this goal? Each correct answer presents a complete solution.

NOTE: Each correct selection is worth one point.

- A. Revoke the delegation key.
- B. Delete the stored access policy.
- C. Regenerate the account key.
- D. Remove the role assignment for the security principle.

#### **Answer:** AD

#### **Explanation:**

If you believe that a SAS has been compromised, then you should revoke the SAS. You can revoke a user delegation SAS either by revoking the user delegation key, or by changing or removing RBAC role assignments for the security principal used to create the SAS.

#### Reference:

https://docs.microsoft.com/en-us/rest/api/storageservices/create-user-delegation-sas#revoke-auser-delegation-sas

#### **QUESTION 12**

You develop and deploy an Azure Logic app that calls an Azure Function app. The Azure Function app includes an OpenAPI (Swagger) definition and uses an Azure Blob storage account. All resources are secured by using Azure Active Directory (Azure AD).

The Azure Logic app must securely access the Azure Blob storage account. Azure AD resources must remain if the Azure Logic app is deleted.

You need to secure the Azure Logic app.

What should you do?

- A. Create a user-assigned managed identity and assign role-based access controls.
- B. Create an Azure AD custom role and assign the role to the Azure Blob storage account.
- C. Create an Azure Key Vault and issue a client certificate.
- D. Create a system-assigned managed identity and issue a client certificate.
- E. Create an Azure AD custom role and assign role-based access controls.

#### **Answer:** A **Explanation:**

To give a managed identity access to an Azure resource, you need to add a role to the target resource for that identity.

Note: To easily authenticate access to other resources that are protected by Azure Active Directory (Azure AD) without having to sign in and provide credentials or secrets, your logic app can use a managed identity (formerly known as Managed Service Identity or MSI). Azure manages this identity for you and helps secure your credentials because you don't have to provide or rotate secrets.

If you set up your logic app to use the system-assigned identity or a manually created, userassigned identity, the function in your logic app can also use that same identity for authentication.

#### Reference:

https://docs.microsoft.com/en-us/azure/logic-apps/create-managed-service-identity https://docs.microsoft.com/en-us/azure/api-management/api-management-howto-mutualcertificates-for-clients

## **QUESTION 13**

You are developing a solution that will use a multi-partitioned Azure Cosmos DB database. You plan to use the latest Azure Cosmos DB SDK for development.

The solution must meet the following requirements:

- Send insert and update operations to an Azure Blob storage account.
- Process changes to all partitions immediately.
- Allow parallelization of change processing.

You need to process the Azure Cosmos DB operations.

What are two possible ways to achieve this goal? Each correct answer presents a complete solution.

NOTE: Each correct selection is worth one point.

- A. Create an Azure App Service API and implement the change feed estimator of the SDK. Scale the API by using multiple Azure App Service instances.
- B. Create a background job in an Azure Kubernetes Service and implement the change feed feature of the SDK.
- C. Create an Azure Function to use a trigger for Azure Cosmos DB. Configure the trigger to connect to the container.
- D. Create an Azure Function that uses a FeedIterator object that processes the change feed by using the pull model on the container. Use a FeedRange objext to parallelize the processing of the change feed across multiple functions.

## **Answer:** CD

#### **Explanation:**

L

Azure Functions is the simplest option if you are just getting started using the change feed. Due to its simplicity, it is also the recommended option for most change feed use cases. When you create an Azure Functions trigger for Azure Cosmos DB, you select the container to connect, and the Azure Function gets triggered whenever there is a change in the container. Because Azure Functions uses the change feed processor behind the scenes, it automatically parallelizes change processing across your container's partitions.

Note: You can work with change feed using the following options:

- Using change feed with Azure Functions
- Using change feed with change feed processor

#### Reference:

https://docs.microsoft.com/en-us/azure/cosmos-db/read-change-feed#azure-functions https://docs.microsoft.com/en-us/azure/cosmos-db/change-feed-pull-model#using-feedrange-forparallelization

#### **QUESTION 14**

You are developing a road tollway tracking application that sends tracking events by using Azure Event Hubs using premium tier.

Each road must have a throttling policy uniquely assigned.

You need to configure the event hub to allow for per-road throttling. What should you do?

- A. Use a unique consumer group for each road.
- B. Ensure each road stores events in a different partition.
- C. Ensure each road has a unique connection string.
- D. Use a unique application group for each road.

## **Answer:** D

#### **Explanation:**

An application group is a collection of client applications that connect to an Event Hubs namespace sharing a unique identifying condition such as the security context - shared access policy or Azure Active Directory (Azure AD) application ID.

Azure Event Hubs enables you to define resource access policies such as throttling policies for a given application group and controls event streaming (publishing or consuming) between client applications and Event Hubs.

#### Reference:

https://docs.microsoft.com/en-us/azure/event-hubs/event-hubs-features.

#### **QUESTION 15**

You are building a loyalty program for a major snack producer. When customers buy a snack at any of 100 participating retailers the event is recorded in Azure Event Hub. Each retailer is given a unique identifier that is used as the primary identifier for the loyalty program.

Retailers must be able to be added or removed at any time. Retailers must only be able to record sales for themselves.

You need to ensure that retailers can record sales. What should you do?

- A. Use publisher policies for retailers.
- B. Create a partition for each retailer.
- C. Define a namespace for each retailer.

#### **Answer:** A

#### **Explanation:**

Event Hubs enables granular control over event publishers through publisher policies. Publisher policies are run-time features designed to facilitate large numbers of independent event publishers. With publisher policies, each publisher uses its own unique identifier when publishing events to an event hub.

Incorrect:

L

Not C: An Event Hubs namespace is a management container for event hubs (or topics, in Kafka

parlance). It provides DNS-integrated network endpoints and a range of access control and network integration management features such as IP filtering, virtual network service endpoint, and Private Link.

Reference: https://docs.microsoft.com/en-us/azure/event-hubs/event-hubs-features

#### **QUESTION 16**

Hotspot Question

You deploy an ASP.NET web app to Azure App Service. You must monitor the web app by using Application Insights. You need to configure Application Insights to meet the requirements.

Which feature should you use? To answer, select the appropriate options in the answer area. NOTE: Each correct selection is worth one point.

#### **Answer Area**

#### **Requirement**

Automatically warn you of potential performance problems and failure anomalies in the web app.

Automatically collect the state of the source code and variables when an exception is thrown in the web app.

Capture performance traces of the web app without negatively affecting users of the web app.

#### **Feature**

**Smart Detection** Snapshot Debugger Profiler Multi-step test

**Smart Detection** Snapshot Debugger Profiler Multi-step test

**Smart Detection** Snapshot Debugger Profiler Multi-step test

#### **Answer:**

#### **Answer Area**

#### Requirement

Automatically warn you of potential performance problems and failure anomalies in the web app.

Automatically collect the state of the source code and variables when an exception is thrown in the web app.

Capture performance traces of the web app without negatively affecting users of the web app.

#### **Feature**

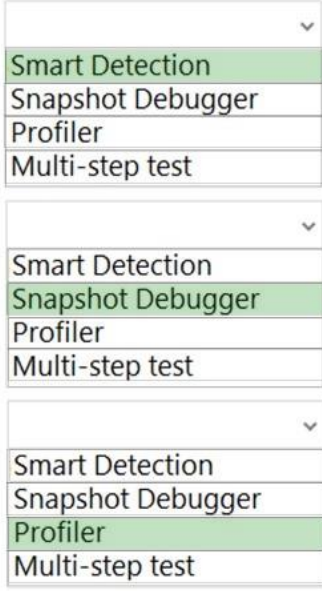

#### **Explanation:**

Box 1: Smart Detection

Smart detection automatically warns you of potential performance problems and failure anomalies in your web application. It performs proactive analysis of the telemetry that your app sends to Application Insights. If there is a sudden rise in failure rates, or abnormal patterns in client or server performance, you get an alert. This feature needs no configuration. It operates if your application sends enough telemetry.

#### Box 2: Snapshot Debugger

When an exception occurs, you can automatically collect a debug snapshot from your live web application. The snapshot shows the state of source code and variables at the moment the exception was thrown. The Snapshot Debugger in Azure Application Insights monitors exception telemetry from your web app. It collects snapshots on your top-throwing exceptions so that you have the information you need to diagnose issues in production.

#### Box 3: Profiler

Azure Application Insights Profiler provides performance traces for applications running in production in Azure. Profiler:

Captures the data automatically at scale without negatively affecting your users. Helps you identify the "hot" code path spending the most time handling a particular web request.

#### Reference:

https://docs.microsoft.com/en-us/azure/azure-monitor/app/proactive-diagnostics https://docs.microsoft.com/en-us/azure/azure-monitor/snapshot-debugger/snapshot-debugger https://docs.microsoft.com/en-us/azure/azure-monitor/profiler/profiler-overview

#### **QUESTION 17**

L

You develop and deploy a web application to Azure App Service. The application accesses data stored in an Azure Storage account. The account contains several containers with several blobs with large amounts of data. You deploy all Azure resources to a single region.

You need to move the Azure Storage account to the new region. You must copy all data to the new region.

What should you do first?

- A. Export the Azure Storage account Azure Resource Manager template
- B. Initiate a storage account failover
- C. Configure object replication for all blobs
- D. Use the AzCopy command line tool
- E. Create a new Azure Storage account in the current region
- F. Create a new subscription in the current region

## **Answer:** A

## **Explanation:**

To move a storage account, create a copy of your storage account in another region. Then, move your data to that account by using AzCopy, or another tool of your choice and finally, delete the resources in the source region.

To get started, export, and then modify a Resource Manager template.

#### Reference:

https://docs.microsoft.com/en-us/azure/storage/common/storage-account-move?tabs=azureportal

#### **QUESTION 18**

#### **Note: The question is included in a number of questions that depicts the identical set-up. However, every question has a distinctive result. Establish if the solution satisfies the requirements.**

You are developing a solution for a public facing API.

The API back end is hosted in an Azure App Service instance. You have implemented a RESTful service for the API back end.

You must configure back-end authentication for the API Management service instance.

Solution: You configure Client cert gateway credentials for the Azure resource.

Does the solution meet the goal?

A. Yes

B. No

#### **Answer:** B **Explanation:**

Cert client credentials can be defined for HTTP endpoint, not an App Service. Design Tab -> Backend panel -> HTTP(s) endpoint -> And you have None, Basic and Certificate

Reference:

L

https://docs.microsoft.com/en-us/azure/api-management/api-management-authenticationpolicies#Basic

https://docs.microsoft.com/en-us/azure/api-management/api-management-authenticationpolicies#ClientCertificate

https://docs.microsoft.com/en-us/azure/api-management/api-management-howto-mutualcertificates#configure-an-api-to-use-client-certificate-for-gateway-authentication

#### **QUESTION 19**

Your company's Azure subscription includes an Azure Log Analytics workspace.

Your company has a hundred on-premises servers that run either Windows Server 2012 R2 or Windows Server 2016, and is linked to the Azure Log Analytics workspace. The Azure Log Analytics workspace is set up to gather performance counters associated with security from these linked servers.

You must configure alerts based on the information gathered by the Azure Log Analytics workspace.

You have to make sure that alert rules allow for dimensions, and that alert creation time should be kept to a minimum. Furthermore, a single alert notification must be created when the alert is created and when the alert is resolved.

You need to make use of the necessary signal type when creating the alert rules.

Which of the following is the option you should use?

- A. The Activity log signal type.
- B. The Application Log signal type.
- C. The Metric signal type.
- D. The Audit Log signal type.

## **Answer:** C

#### **Explanation:**

Metric alerts in Azure Monitor provide a way to get notified when one of your metrics cross a threshold. Metric alerts work on a range of multi-dimensional platform metrics, custom metrics, Application Insights standard and custom metrics.

Note: Signals are emitted by the target resource and can be of several types. Metric, Activity log, Application Insights, and Log.

#### Reference:

L

https://docs.microsoft.com/en-us/azure/azure-monitor/platform/alerts-metric

#### **QUESTION 20**

You develop a Web App on a tier D1 app service plan.

You notice that page load times increase during periods of peak traffic.

You want to implement automatic scaling when CPU load is above 80 percent. Your solution must minimize costs.

What should you do first?

- A. Enable autoscaling on the Web App.
- B. Switch to the Premium App Service tier plan.
- C. Switch to the Standard App Service tier plan.
- D. Switch to the Azure App Services consumption plan.

#### **Answer:** C **Explanation:**

Configure the web app to the Standard App Service Tier. The Standard tier supports auto-scaling, and we should minimize the cost. We can then enable autoscaling on the web app, add a scale rule and add a Scale condition.

#### Reference:

https://docs.microsoft.com/en-us/azure/monitoring-and-diagnostics/monitoring-autoscale-getstarted

https://azure.microsoft.com/en-us/pricing/details/app-service/plans/

## **QUESTION 21**

You manage an Azure SQL database that allows for Azure AD authentication.

You need to make sure that database developers can connect to the SQL database via Microsoft SQL Server Management Studio (SSMS). You also need to make sure the developers use their on-premises Active Directory account for authentication. Your strategy should allow for authentication prompts to be kept to a minimum.

Which of the following should you implement?

- A. Azure AD token.
- B. Azure Multi-Factor authentication.
- C. Active Directory integrated authentication.
- D. OATH software tokens.

## **Answer:** C

L

#### **Explanation:**

Azure AD can be the initial Azure AD managed domain. Azure AD can also be an on-premises Active Directory Domain Services that is federated with the Azure AD.

Using an Azure AD identity to connect using SSMS or SSDT

The following procedures show you how to connect to a SQL database with an Azure AD identity using SQL Server Management Studio or SQL Server Database Tools.

Active Directory integrated authentication

Use this method if you are logged in to Windows using your Azure Active Directory credentials from a federated domain.

1. Start Management Studio or Data Tools and in the Connect to Server (or Connect to Database Engine) dialog box, in the Authentication box, select Active Directory - Integrated. No password is needed or can be entered because your existing credentials will be presented for the connection. 2. Select the Options button, and on the Connection Properties page, in the Connect to database box, type the name of the user database you want to connect to. (The AD domain name or tenant ID" option is only supported for Universal with MFA connection options, otherwise it is greyed out.)

★ Instant Download ★ PDF And VCE ★ 100% Passing Guarantee ★ 100% Money Back Guarantee

# **Thank You for Trying Our Product**

# **Braindump2go Certification Exam Features:**

- ★ More than **99,900** Satisfied Customers Worldwide.
- ★ Average **99.9%** Success Rate.
- ★ **Free Update** to match latest and real exam scenarios.
- ★ **Instant Download** Access! No Setup required.
- ★ Questions & Answers are downloadable in **PDF** format and **VCE** test engine format.

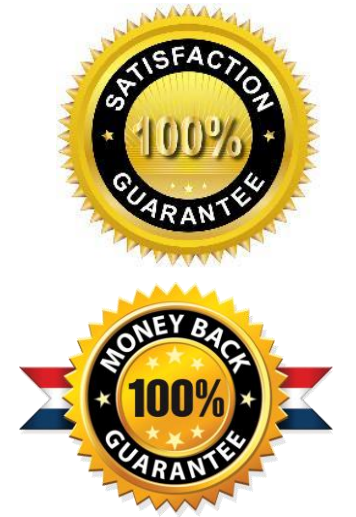

★ Multi-Platform capabilities - **Windows, Laptop, Mac, Android, iPhone, iPod, iPad**.

- ★ **100%** Guaranteed Success or **100%** Money Back Guarantee.
- ★ **Fast**, helpful support **24x7**.

L

View list of all certification exams: <http://www.braindump2go.com/all-products.html>

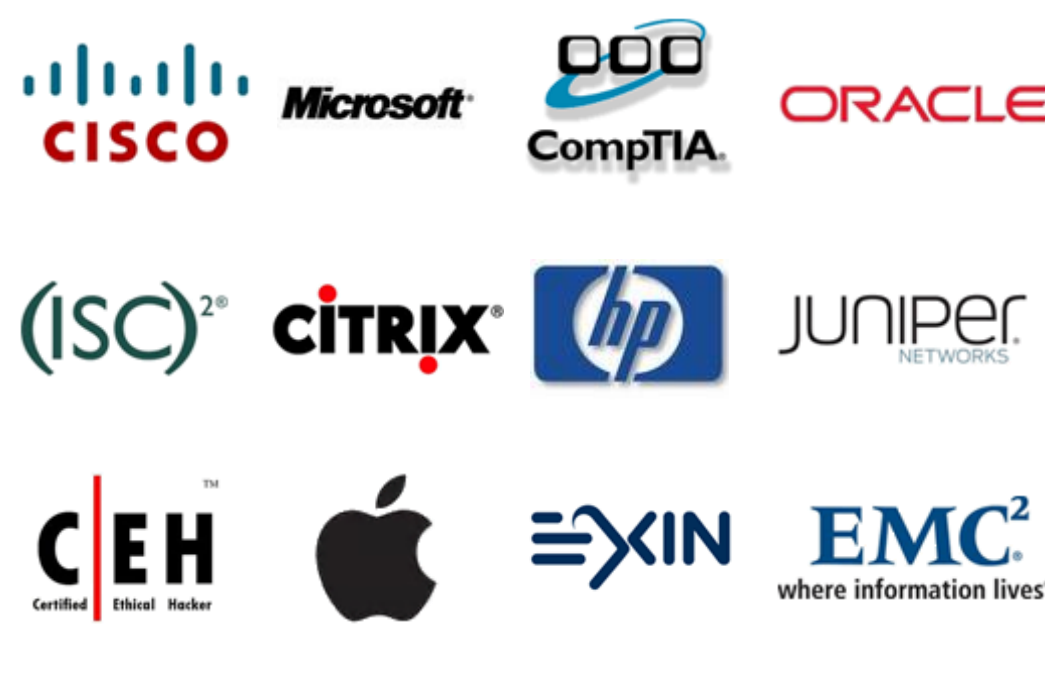

**10% Discount Coupon Code: ASTR14**